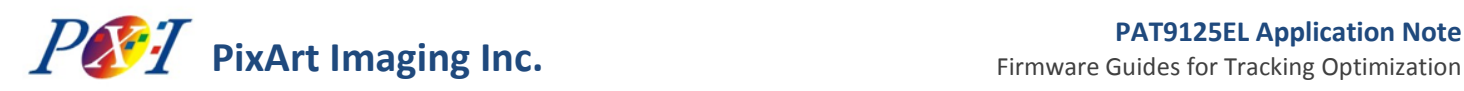

# **PAT9125EL: Firmware Guides for Tracking Optimization**

#### Application Note AN04

#### Related Part Ordering Information

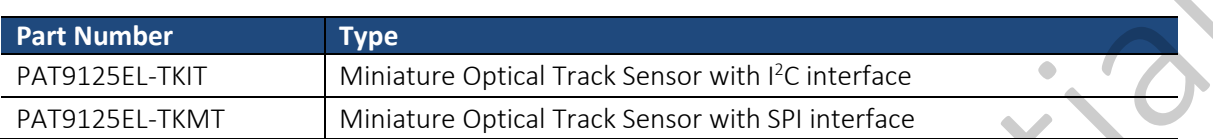

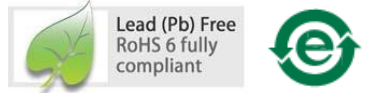

For any additional inquiries, please contact us at http://www.pixart.com/contact.as

### **1.0 Introduction**

This application note is to describe the control flow of PAT9125EL interfacing I<sup>2</sup>C or 3-wire SPI slave to the host microcontroller. The interfacing circuit and firmware pseudo codes are provided as reference and changes can be made conforming to the I<sup>2</sup>C or SPI specifications and characteristics in the host controller. Be noticed that 2 different part numbers are associated with the PAT9125EL: PAT9125EL-TKIT is I<sup>2</sup>C interface and PAT9125EL-TKMT is SPI interface. It is not interchangeable between these two part numbers.

## **2.0 I <sup>2</sup>C Connection between Host and Slave (PAT9125EL-TKIT)**

The PAT9125EL-TKIT is implemented in  $1<sup>2</sup>C$  slave mode to interface with the host controller in master mode. The bus pullhigh resistor R1 and R2 of 5K ohm is a reference value only. The resistance will have to be determined according to I/O capability of the host controller and the I<sup>2</sup>C bus loading of the whole system.

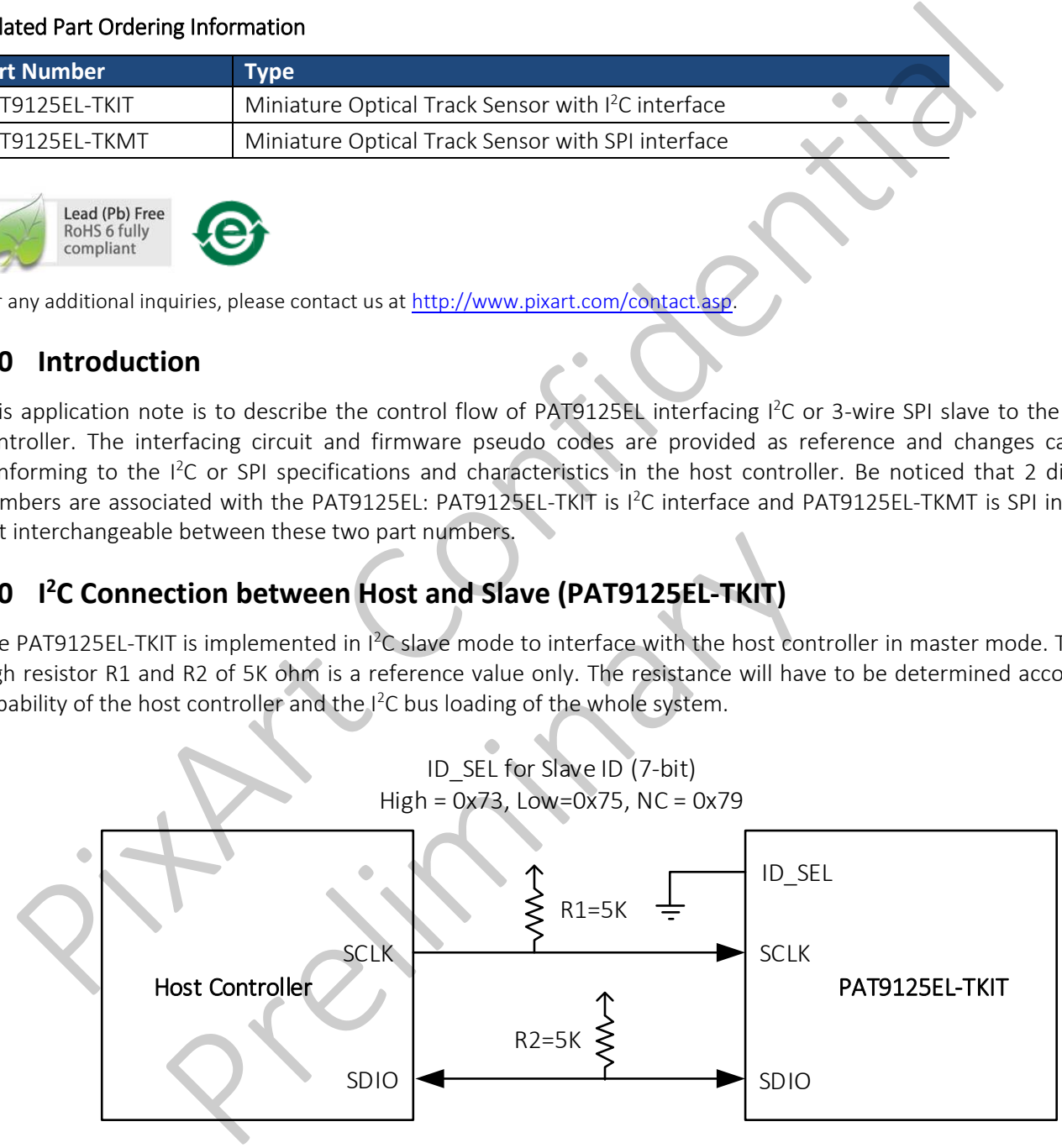

Figure 1. I<sup>2</sup>C Connecting to Host Controller

### **3.0 SPI Connection between Host and Slave (PAT9125EL-TKMT)**

The PAT9125EL-TKMT is implemented in 3-wire SPI slave mode to interface with the host controller in master mode. Most of the SPI interface support in the host controller is the standard 4-wire SPI master mode. The SDIO signal in the 3-wire SPI, which is the bi-directional serial data input and output signal is to be interconnected with the two serial data signals of MOSI (Master Out Slave In) and MISO (Master In Slave Out) from the host controllers. In this case, the host controller can be connected to the PAT9125EL-TKMT using the connection shown in Figure 2 to have SPI communication with each other.

<span id="page-1-0"></span>Note that the R1 resistor of 3.3K ohm is a reference value only. The resistance will have to be determined according to I/O capability of the implemented host controller.

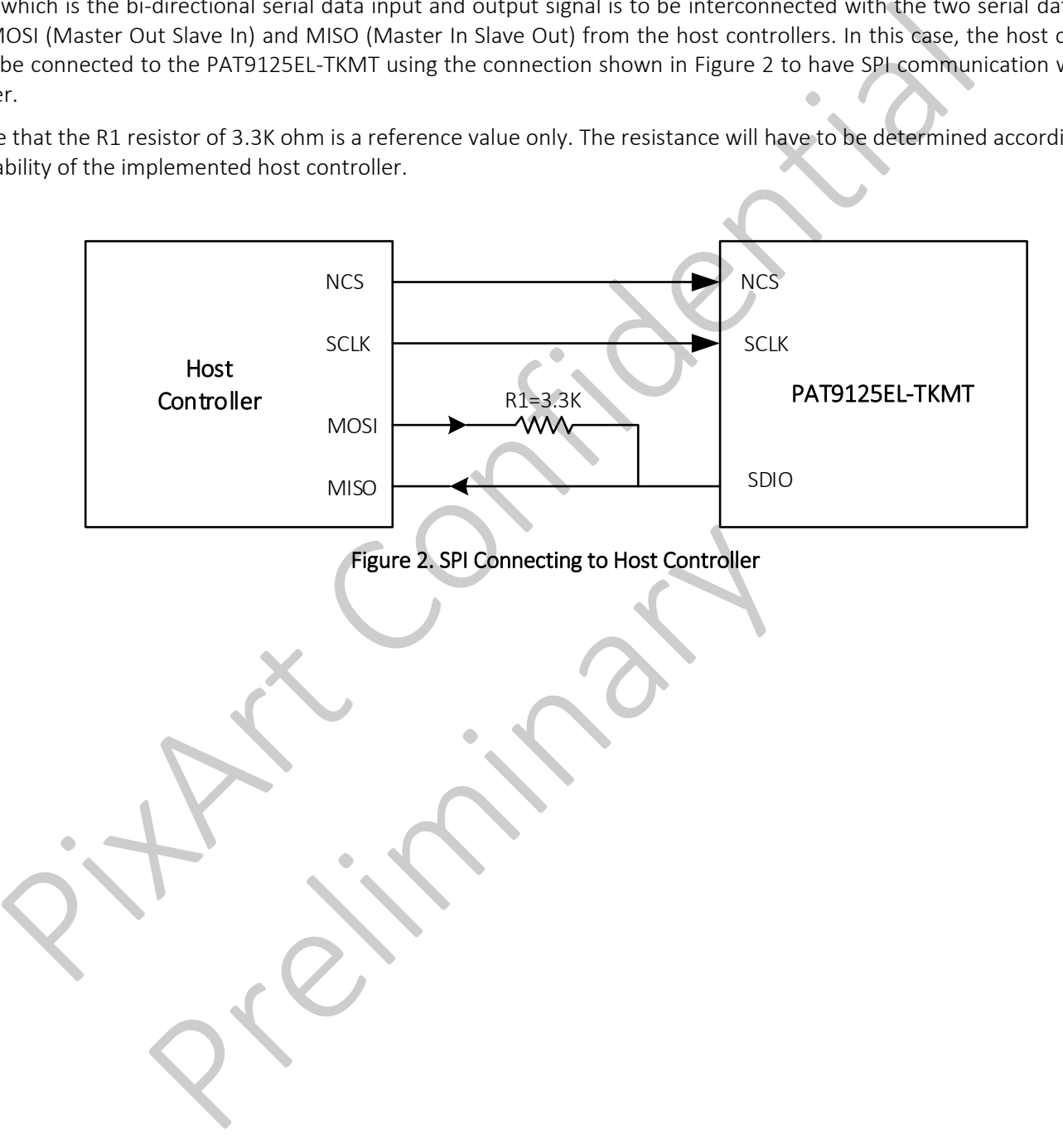

#### **4.0 Pseudo Codes for the Control of Sensor**

```
//================================================================================================= 
// The function OTS_RegWrite() and OTS_RegRead() are not shown in this pseudo codes. 
// Users can follow the I2C or SPI protocols described in the datasheet to program the two functions accordingly.
//================================================================================================= 
void main(void) 
{ 
    int16_t deltaX, deltaY, dsConutX, dsCountY;
    int32_t sumX=0, sumY=0; 
     bool Init_Success=0; 
     Init_Success = OTS_Sensor_Init();// Check serial link and apply sensor settings 
    while (Init_Success==1)
    { 
           // Check to see if the output buffer is empty 
          // Loop in a pre-defined period (e.g. 8ms for USB Low Speed), set Loop_Flag to true while the loop time is up. 
          if (Output_Buffer_Is_Empty & Loop_Flag) 
          \{Loop Flag = 0
                     OTS_Sensor_ReadMotion(&deltaX, &deltaY); 
                     if(deltaX || deltaY) // Check if sensor motion data is available 
 { 
                               //Downscale X and/or Y depends on application 
                               dsCountX = OTS_ResDownscale (deltaX, &sumX);
                              //dsCountY = OTS_ResDownscale (deltaY, &sumY);
                               //Output original and/or downscaled data: 
                               //PutIntoOutputBuffer (deltaX, deltaY); //deltaX and deltaY are original 
                               PutIntoOutputBuffer (dsCountX, CountY); //deltaX is downscaled and deltaY is original 
\sim \sim \sim \sim \sim \sim} 
     } 
} 
     ers can follow the 2C or SPI protocols described in the datasheet to program the two functions accordinate the continuous main (void)<br>
main (void)<br>
main (void)<br>
main (void)<br>
main (void)<br>
main (void)<br>
main (void)<br>
main (v
                        p_riag = 0<br>
S_Sensor_ReadMotion(&deltaX, &deltaY);<br>
leltaX | | deltaY) // Check if sensor motion data is available<br>
//Downscale X and/or Y depends on application<br>
dsCountX = OTS_ResDownscale (deltaX, &sumX);<br>
//dsCountY =
```
## **PixArt Imaging Inc.**

{

Firmware Guides for Tracking Optimization

```
//================================================================================================= 
// Sensor register settings initialization process. 
// 1. In OTS_RegWriteRead() function, a write command followed by a read command is to ensure the recommended
// settings are written correctly. 
// 2. Address 0x7F is write-only. A read to address 0x7F will always return a zero. 
//=================================================================================================
bool OTS_Sensor_Init(void) 
         unsigned char sensor pid=0, read id ok=0;
         // Read sensor_pid in address 0x00 to check if the serial link is valid, read value should be 0x31. 
          sensor_pid = OTS_RegRead(0x00); 
         if(sensor pid == 0x31)
\{ read_id_ok =1; 
                    //PAT9125 sensor recommended settings: 
                   OTS_RegWrite(0x7F, 0x00); // Switch to bank0, not allowed to perform OTS_RegWriteRead
                   OTS RegWrite(0x06, 0x97); \sqrt{2} // Software reset (i.e. set bit7 to 1).
     Address Ox7F is write-only. A read to address Ox7F will always return a zero.<br>
The Sensor_Init (void)<br>
UNIS-Sensor_Init (void)<br>
Unisigned char sensor_pid in address DX00 to check if the serial link is valid, read value sho
```
// It will reset to 0 automatically. // So perform OTS\_RegWriteRead is not allowed.

delay\_ms(1);  $\sqrt{ }$  // Delay 1ms

OTS RegWriteRead(0x09, 0x5A); // Disable Write Protect OTS\_RegWriteRead (0x0D, 0x0A); // Set X-axis resolution OTS\_RegWriteRead (0x0E, 0x0A); // Set Y-axis resolution OTS\_RegWriteRead (0x19, 0x04); // Set 12-bit X/Y data format OTS\_RegWriteRead (0x5E, 0x08); OTS RegWriteRead (0x20, 0x64); OTS\_RegWriteRead (0x2B, 0x6D); OTS\_RegWriteRead (0x32, 0x2F); delay\_ms(10);  $\sqrt{2}$  // Delay 10ms S\_RegWrite(0x06, 0x97);<br>
// Software reset (i.e. set bit)<br>
// It will reset to 0 automatic<br>
// So perform OTS\_RegWrite<br>
ay\_ms(1);<br>
// Delay 1ms<br>
S\_RegWriteRead (0x0D, 0x0A);<br>
// Delay 1ms<br>
S\_RegWriteRead (0x0D, 0x0A);<br>
//

 OTS\_RegWriteRead(0x06,0x28); OTS\_RegWriteRead(0x33,0xD0); OTS\_RegWriteRead(0x36,0xC2); OTS\_RegWriteRead(0x3E,0x01);

//OTS\_RegWriteRead (0x4B, 0x04);  $\frac{1}{2}$  // ONLY for VDD=VDDA=1.7~1.9V: for power saving

OTS\_RegWrite(0x7F, 0x01);  $\frac{1}{2}$  // Switch to bank1, not allowed to perform OTS\_RegWrite

Version 0.2 | 01 Mar 2017 | AN04

SEE. FEEL. TOUCH.

 OTS\_RegWriteRead(0x3F,0x15); OTS\_RegWriteRead(0x41,0x32); OTS\_RegWriteRead(0x42,0x3B); OTS\_RegWriteRead(0x43,0xF2); OTS\_RegWriteRead(0x44,0x3B); OTS\_RegWriteRead(0x45,0xF2); OTS\_RegWriteRead(0x46,0x22); OTS\_RegWriteRead(0x47,0x3B); OTS\_RegWriteRead(0x48,0xF2); OTS\_RegWriteRead(0x49,0x3B); OTS\_RegWriteRead(0x4A,0xF0); OTS\_RegWriteRead(0x58,0x98); OTS\_RegWriteRead(0x59,0x0C); OTS\_RegWriteRead(0x5A,0x08); OTS\_RegWriteRead(0x5B,0x0C); OTS\_RegWriteRead(0x5C,0x08); OTS\_RegWriteRead(0x61,0x10); OTS\_RegWriteRead(0x67,0x9B); OTS\_RegWriteRead(0x6E,0x22); OTS\_RegWriteRead(0x71,0x07); OTS\_RegWriteRead(0x72,0x08); OTS\_RegWrite(0x7F, 0x00); // Switch to bank0, not allowed to perform OTS\_RegWriteRead OTS\_RegWriteRead(0x09, 0x00); // Enable Write Protect } return read\_id\_ok; 0TS\_RegWriteRead(0M4,0XB)<br>
TOTS\_RegWriteRead(0M4,0XB)<br>
OTS\_RegWriteRead(0M4,0XB)<br>
OTS\_RegWriteRead(0M4,0XB)<br>
OTS\_RegWriteRead(0M4,0XB)<br>
OTS\_RegWriteRead(0M5,0XD)<br>
OTS\_RegWriteRead(0X5,0XD)<br>
OTS\_RegWriteRead(0X5,0XD)<br>
OTS\_R Preliminary

}

SEE. FEEL. TOUCH.

## **PixArt Imaging Inc.**

```
//================================================================================================= 
// 1. Read the Motion bit (bit7 in address 0x02) to check if the motion data of X/Y are available to read. 
// 2. If Motion bit=1, read X/Y motion data in address 0x03, 0x04 and 0x12. 
// 3. The 12-bit X/Y motion data are in 2's compliment format and range from -2048 to +2047 
//================================================================================================= 
void OTS_Sensor_ReadMotion(int16_t *dx, int16_t *dy) 
{ 
         int16 t deltaX l=0, deltaY l=0, deltaXY h=0;
          int16_t deltaX_h=0, deltaY_h=0; 
          if( OTS_RegRead(0x02) & 0x80 ) //check motion bit in bit7 
\{deltaX l = OTS RegRead(0x03);
                   deltaY I = OTS RegRead(0x04);
                    deltaXY_h = OTS_RegRead(0x12); 
                   deltaX h = (deltaXY_h < 4) & 0xF00; if(deltaX_h & 0x800) deltaX_h |= 0xf000; 
                    deltaY_h = (deltaXY_h << 8) & 0xF00; 
                   if(deltaY_h & 0x800) deltaY_h = 0xf000;
 } 
         //inverse X and/or Y if necessary 
         *dx = -(deltaX h | deltaX |);
          *dy = -(\text{deltaY}_h | \text{deltaY}_i);
} 
//================================================================================================= 
// This function (Resolution Downscale) provides a more flexible software method for downscaling the resolution 
// generated by the hardware built-in method. 
// 1. Input data will be accumulated then scaled down. 
// 2. Downscale factors (EXPECTED_CNT, ORIGINAL_CNT) should be pre-defined to fit the requirements of the application. 
//================================================================================================= 
int16_t OTS_ResDownscale(int16_t dCnt, int32_t *sum) 
{ 
         #define EXPECTED_CNT 360 
         #define ORIGINAL_CNT 446
          *sum += dCnt:
          return (*sum * EXPECTED_CNT / ORIGINAL_CNT); // Return a downscaled value 
} 
     TOTS<br>
Sensor, ReadMotion(intis, t *dx, intis, t *dy)<br>
intis, t deltax, l =0, deltax, l =0, deltax, l =0,<br>
intis, t deltax, l = 0, deltax, l = 0;<br>
if (OTS_RegRead(0x62) & 0x80) //check motion bit in bit7<br>
deltax = 1 oTS_Reg
                       and/or Y if necessary<br>
ax_h | deltaX_I);<br>
ay_h | deltaY_I);<br>
say_h | deltaY_I);<br>
say_h | deltaY_I);<br>
say_h | deltaY_I);<br>
say_h | deltaY_I);<br>
say_h | deltaY_I);<br>
say_h | deltaY_I);<br>
say_formalized then scaled down.<br>
https:
```
Version 0.2 | 01 Mar 2017 | AN04

SEE. FEEL. TOUCH.

### **PixArt Imaging Inc.**

//================================================================================================= // Sensor register write then read Command. // A write command followed by a read command is to ensure the recommended settings are written correctly. //================================================================================================= void OTS\_RegWriteRead(uint8\_t address, uint8\_t wdata) { uint8\_t rdata; do { OTS\_RegWrite(address, wdata);  $\frac{1}{2}$  // Write data to specified address rdata = OTS\_RegRead(address); // Read back previous written data } while(rdata != wdata); // Check if the data is correctly written return; } DTS\_RegWriteRead(uint)8\_t address, uint8\_t wdata)<br>
uint8\_t rdata;<br>
do <br>
{<br>
OTS\_RegWrite(address, wdata);<br>
// Write data to specified address<br>
// Read back previous written data<br>
// Check if the data is correctly written<br>
r Preliminary

Version 0.2 | 01 Mar 2017 | AN04

SEE. FEEL. TOUCH.

#### PixArt Imaging Inc. http://www.pixart.com All rights reserved. Any portion in this paper shall not be reproduced, copied, or transformed to any other forms without permission.

#### Document Revision History

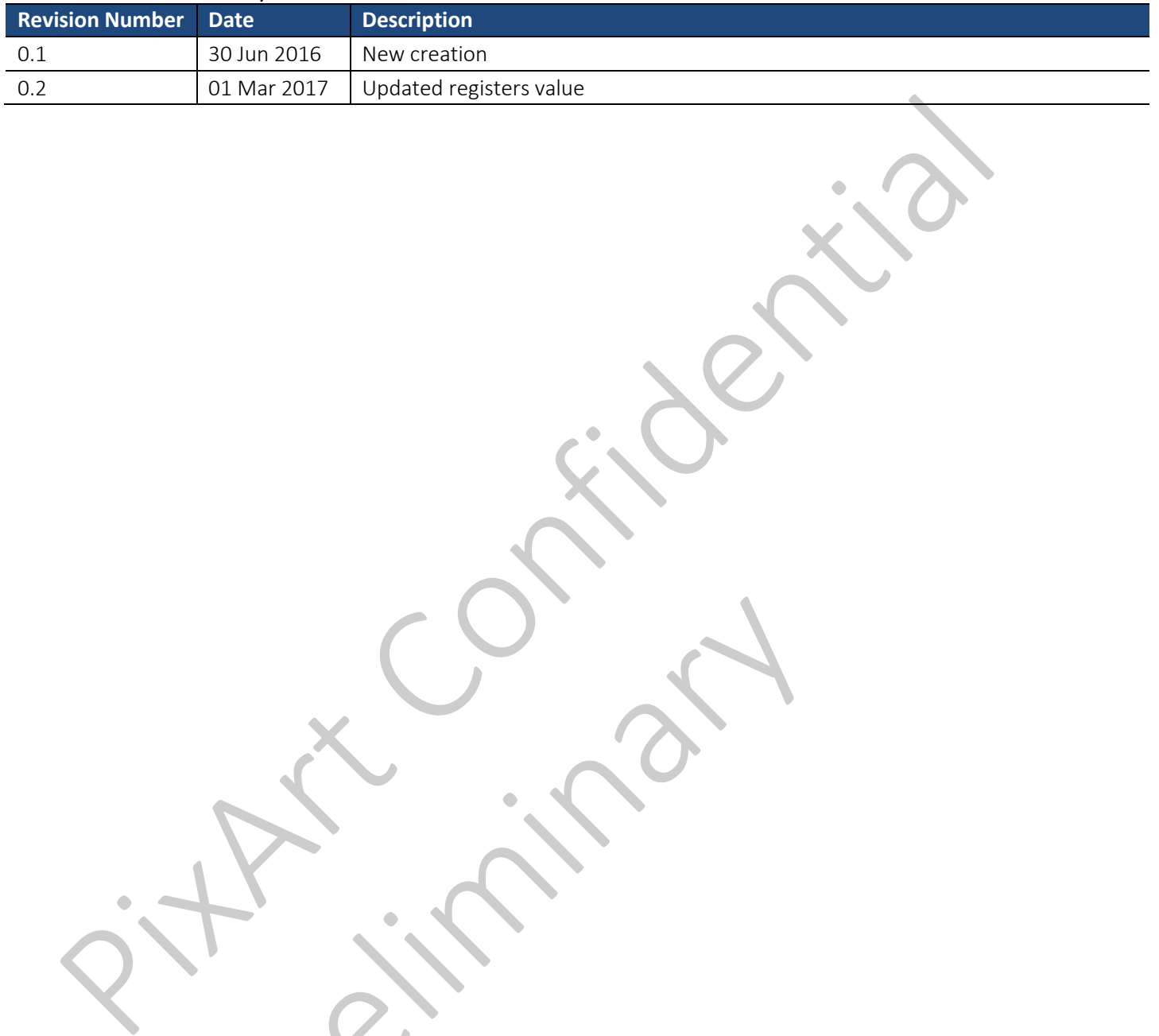

Version 0.2 | 01 Mar 2017 | AN04

SEE. FEEL. TOUCH.

Preliminary